## How to submit?

1. If you are a new user to the 15<sup>th</sup> ICIEF and International Journal of Economics, Management and Accounting (IJEMA), click **Register** 

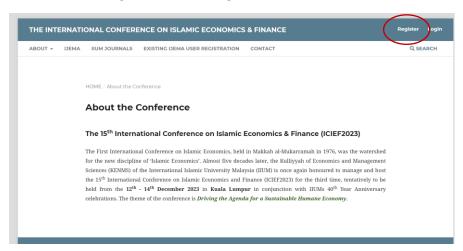

2. After registering your account, click Login

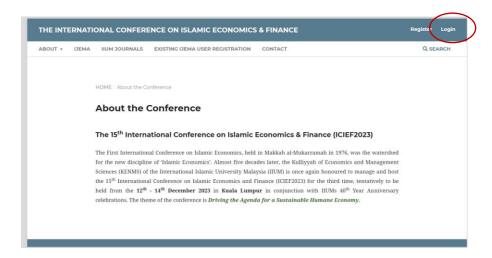

3. Once you successfully Login to your account, click About

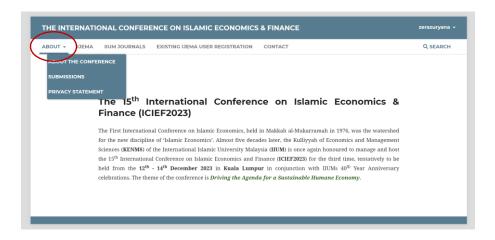

## 4. Go to Submissions

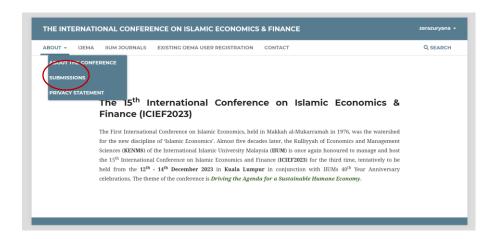

## 5. Go to Make a new submission

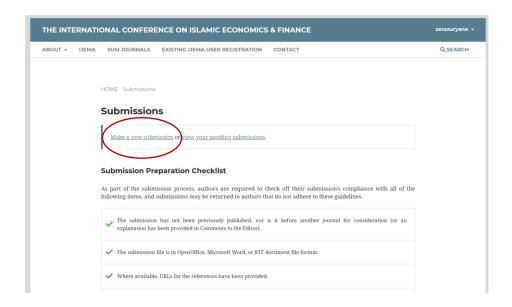